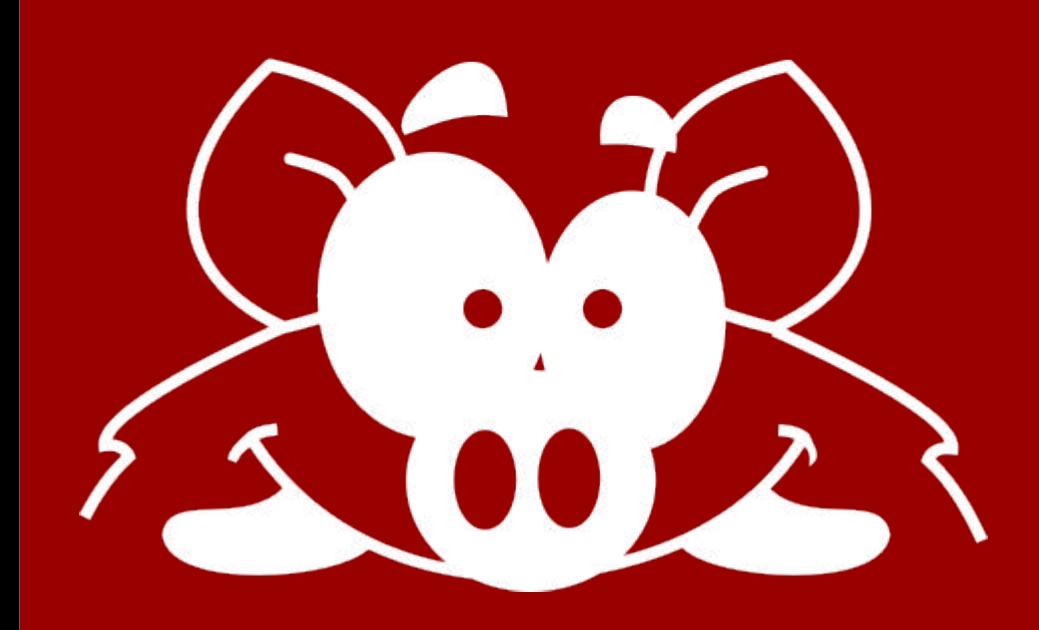

# Hog: handling HDL repositories on git Davide Cieri (MPP Munich) on behalf of the Hog group 23. September 2021 - TWEPP2021

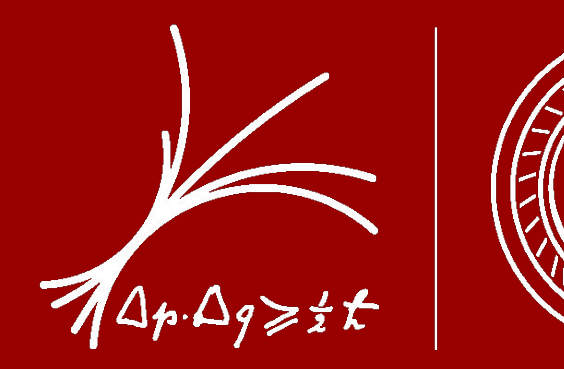

## **MAX-PLANCK-INSTITUT**

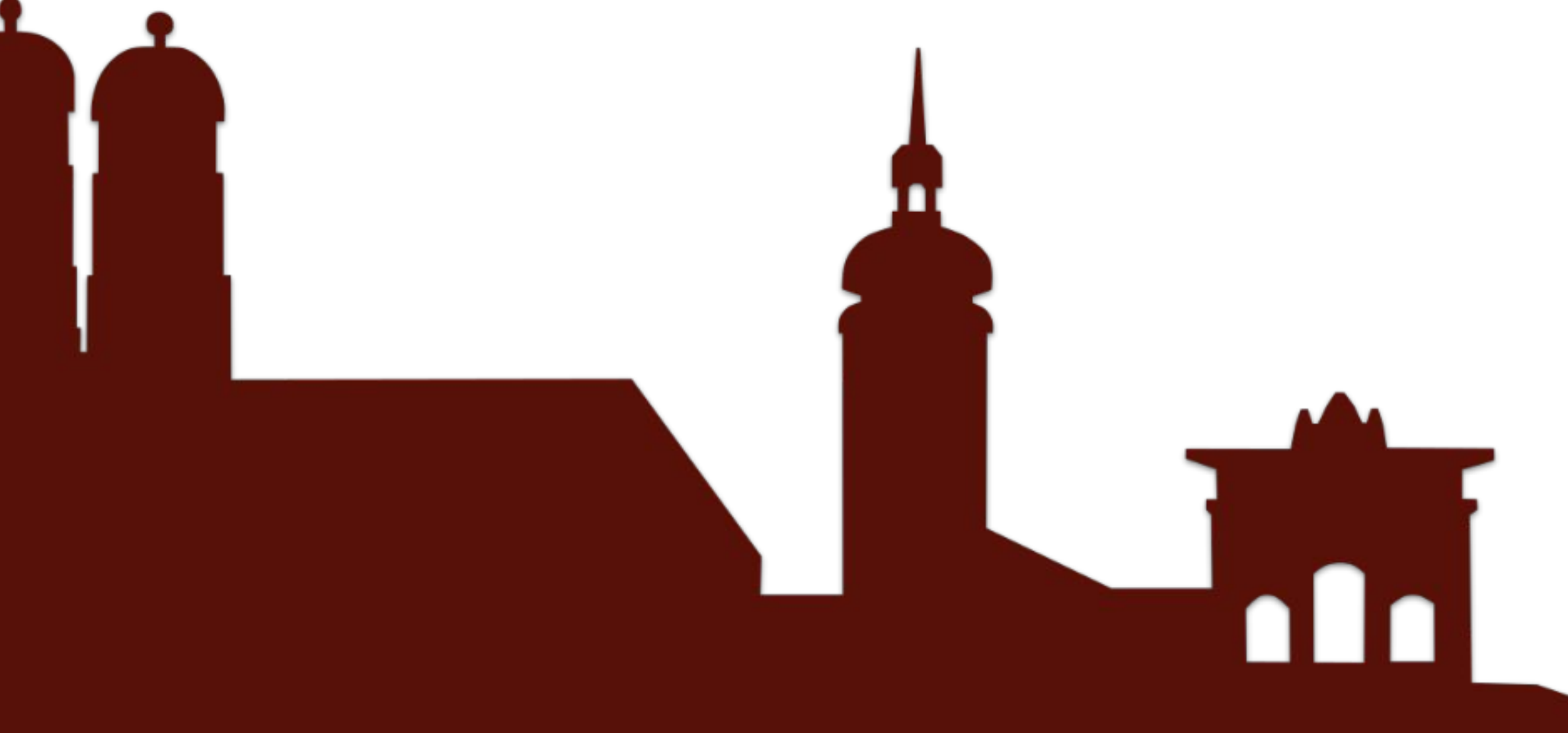

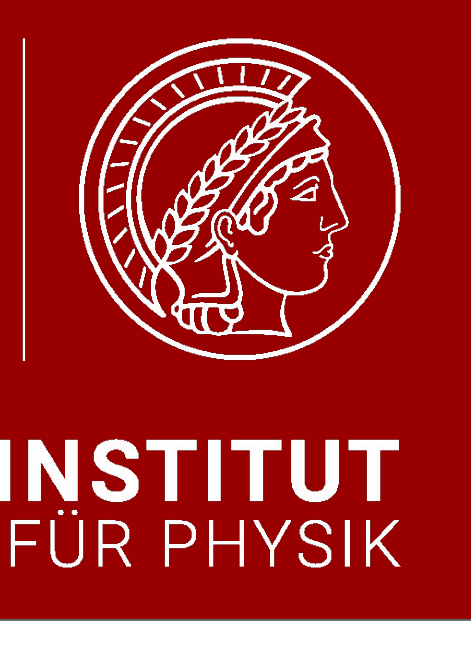

# Handling HDL code on git

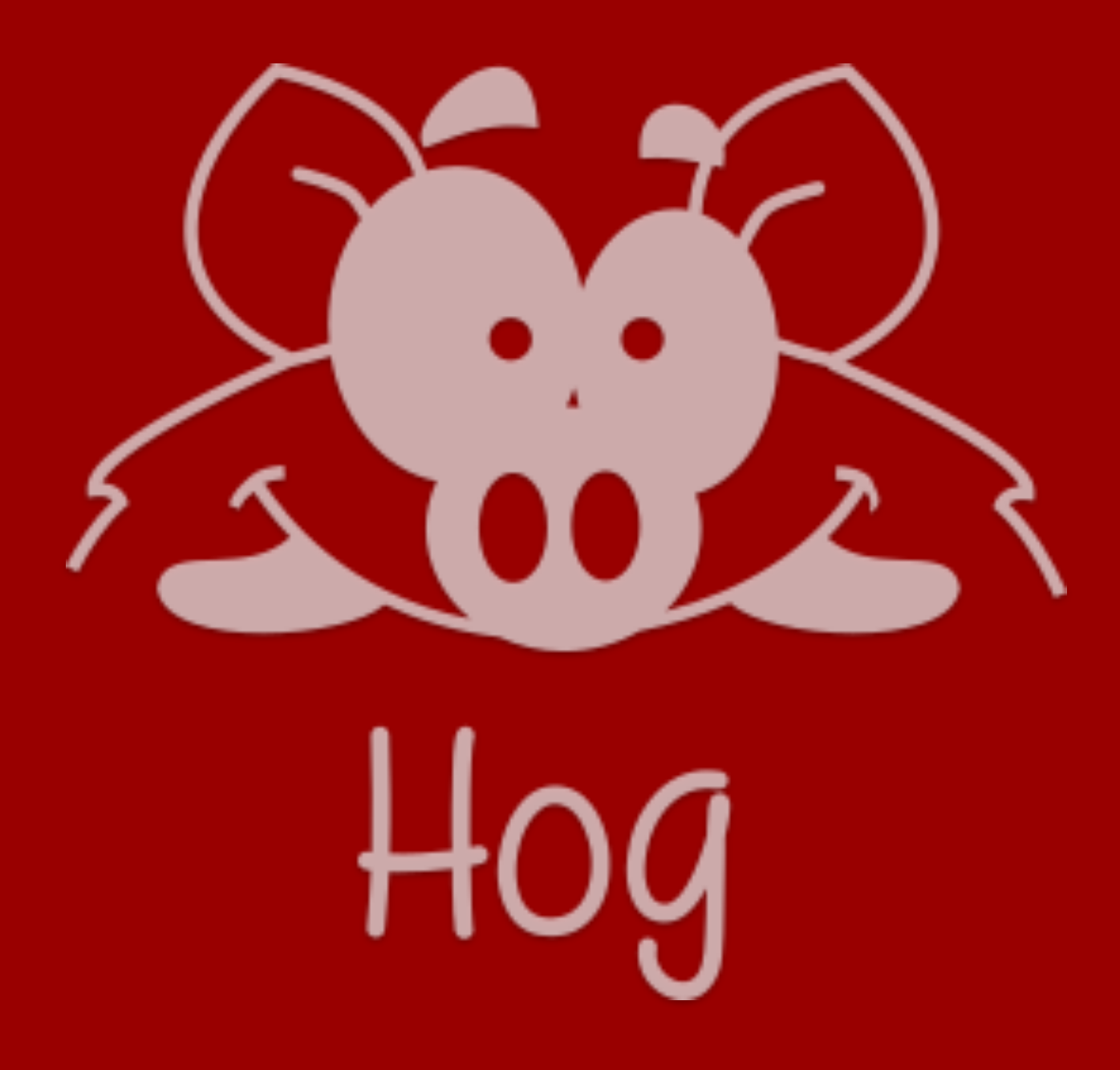

## Coordinate firmware development among international collaborators

Guaranteeing firmware synthesis with Place and Route (P&R) reproducibility and assuring traceability of binary files is paramount

Hog (HDL on git) exploits advanced git features and integrates with HDL IDEs to tackle these issues

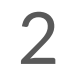

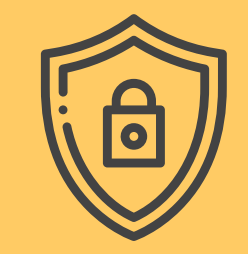

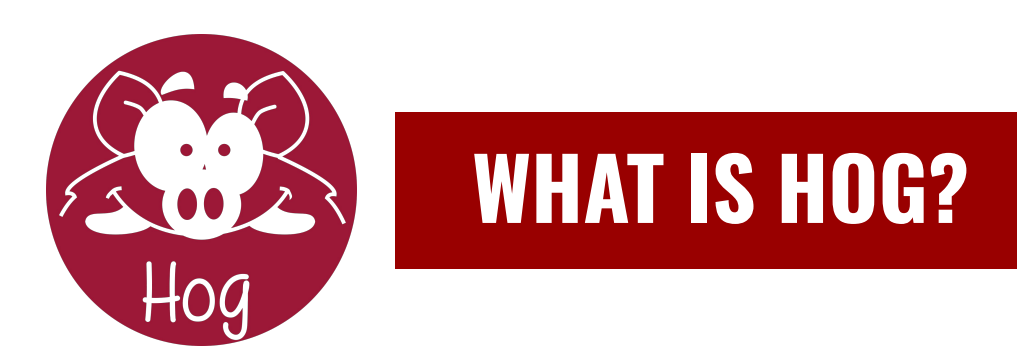

# $\sum_{i=1}^{n}$

#### **GIT SUBMODULE**

Update when you want. Different versions for different projects

#### **P&R REPRODUCIBILITY**

Absolute control of HDL files, constraint files and IDE settings

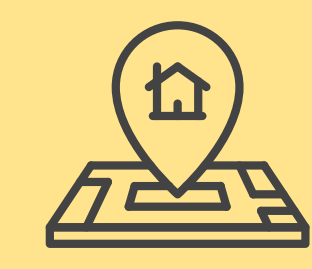

#### **TCL/SHELL**

No extra requirements only your chosen IDE (Vivado, Quartus, ISE)

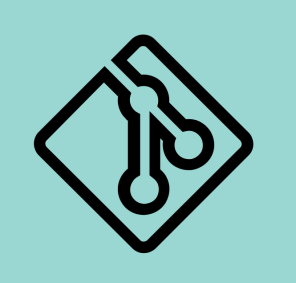

#### **BINARY TRACEABILITY**

Git SHA and version numbers embedded into firmware registers

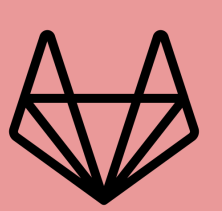

#### **CONTINUOUS INTEGRATION**

Building of firmware in Continuous Integration. Automatic tagging and releasing

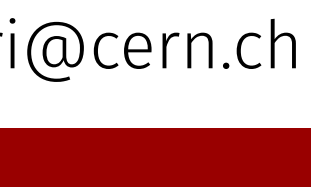

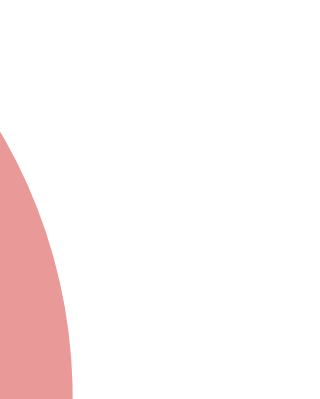

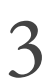

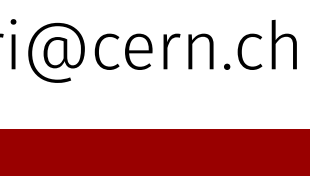

**HOG-HANDLED REPOSITORY**

Hog

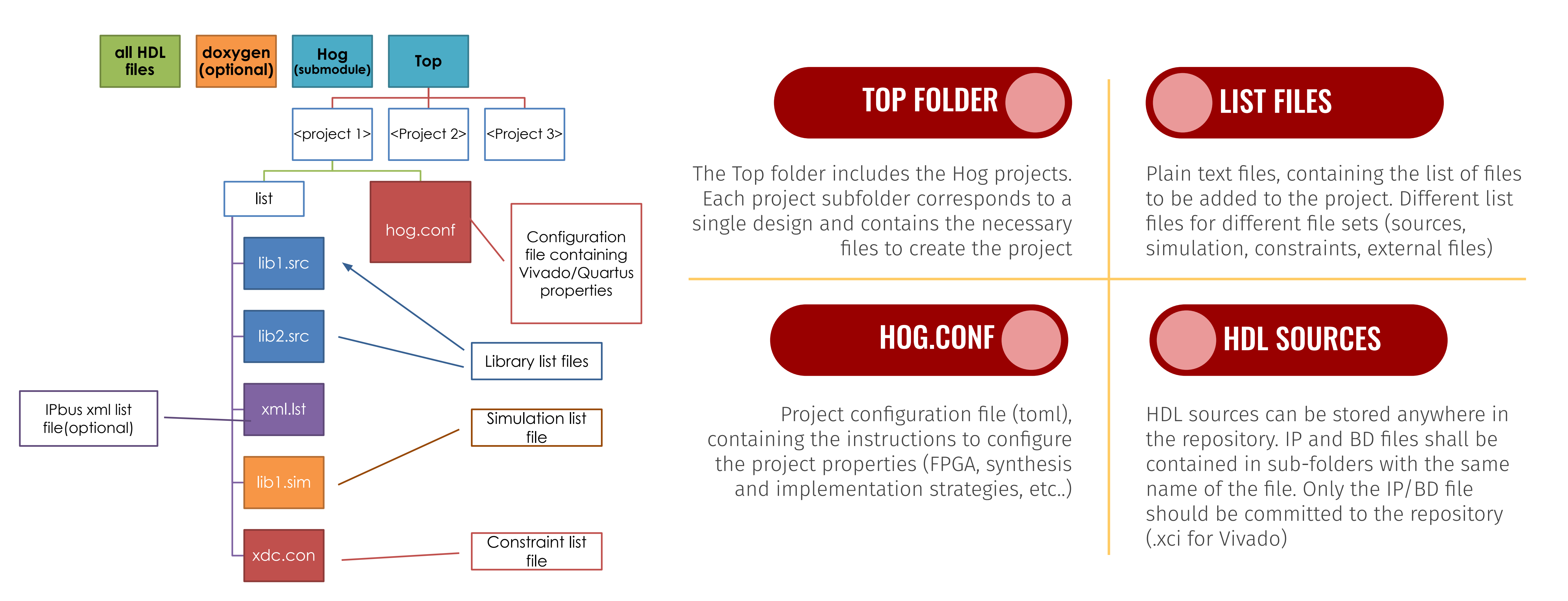

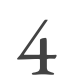

#### $200$ ÷.

 $ources(1)$ p\_efex\_processor(Behavioral) n Sources (38)

single\_core\_sim (4) (active)

 $mapping\_sim(4)$ 

structure\_lib\_sim (4)

rdout\_sim\_sim (21)

 $\mathrel{\sqsubseteq}$  pre-synthesis.tcl

pre-implementation.tcl

 $\mathbb{Z}$  post-implementation.tcl

 $\Box$  pre-bitstream.tcl

post-bitstream.tcl

## File tree Simulation **Libraries**

#### **Sources**  $\frac{1}{2}$   $\frac{1}{2}$   $\frac{1}{2}$ Q  $\vee$   $\blacksquare$  Design Sources (174)  $\vee$   $\cong$  VHDL 2008 (174)  $\rightarrow$  iii algolib (39) > ili infrastructure\_lib (68)  $>$  ili ipbus\_lib (37) > ili TOB\_rdout\_lib (30) > Elock Sources (23)  $\triangleright$   $\blacksquare$  Constraints (7) > Simulation-Only Sources (49)  $\geq$  Utility Sources (5)

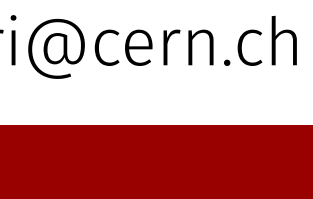

# **AN EXAMPLE OF LIBRARIES IN VIVADO**

Hog

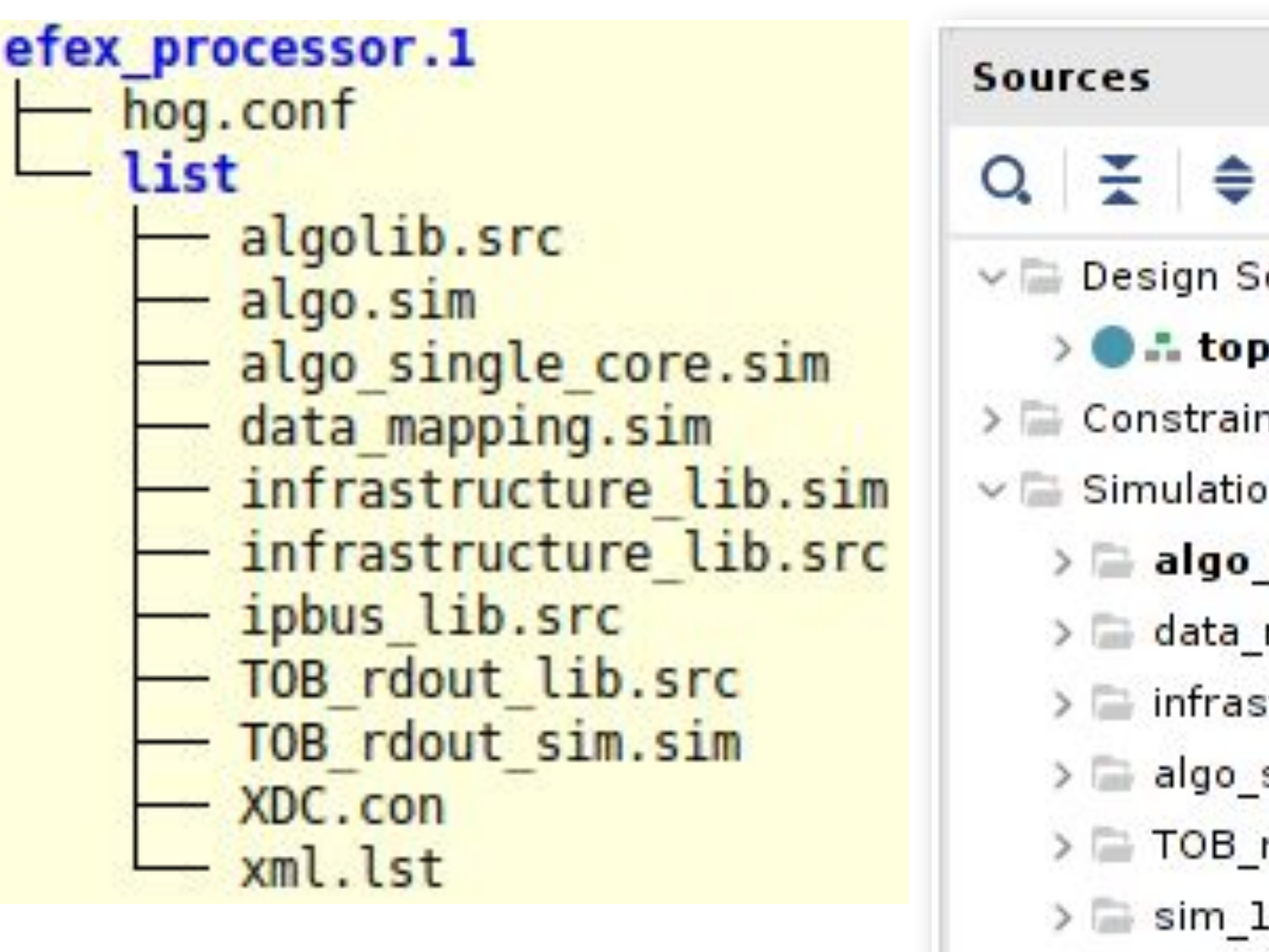

 $nts(7)$  $sim(4)$  $(1)$ v L Utility Sources (5)  $\vee \equiv$  utils\_1 (5)  $\vee$   $\cong$  TCL (5)

#### **USING HOG WITH VIVADO**

#### USE THE SHELL **SCRIPTS**

## CREATE THE PROJECT

Use the CreateProject.sh script to create the Vivado project

Run the workflow in batch mode

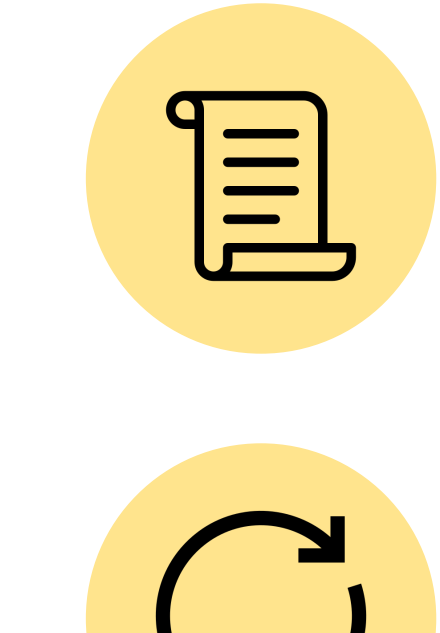

#### USE THE GUI

Developing can be done using the Vivado GUI in project mode

 $\sum$ 

#### INTEGRATED HOG SCRIPTS

Running at pre-synthesis, pre-implementation, post-implementation and post-bitstream stage. Embed the git SHA and version, and write the reports

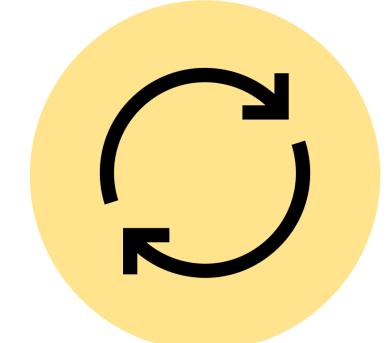

### ADD NEW FILES / CHANGE THE SETTINGS

New files shall be added to list files and settings to the hog.conf. Users can do this manually and re-create the project, or update the Hog configuration files using the dedicated Hog buttons

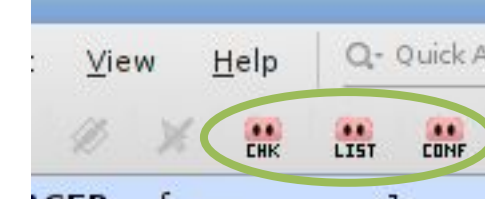

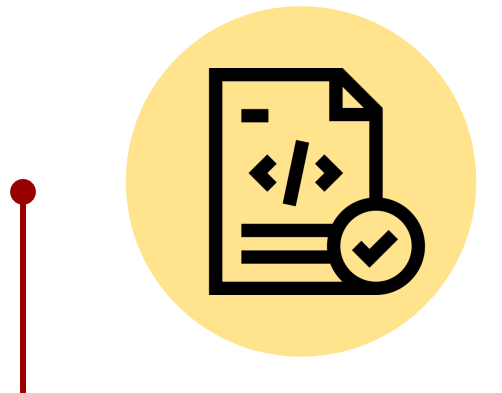

#### VERSIONING

At pre-synthesis stage, Hog evaluates the design version from the git SHA in the vM.m.p format. Version values are calculated for each library in the project

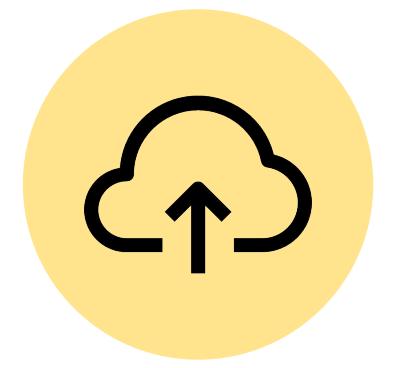

#### COMMIT BEFORE RUNNING!

Uncommitted changes will generate a Critical Warning, and Hog will declare the repository as dirty, setting the design version to 0

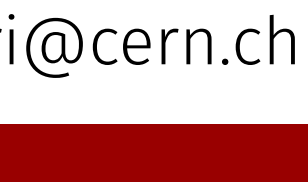

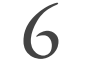

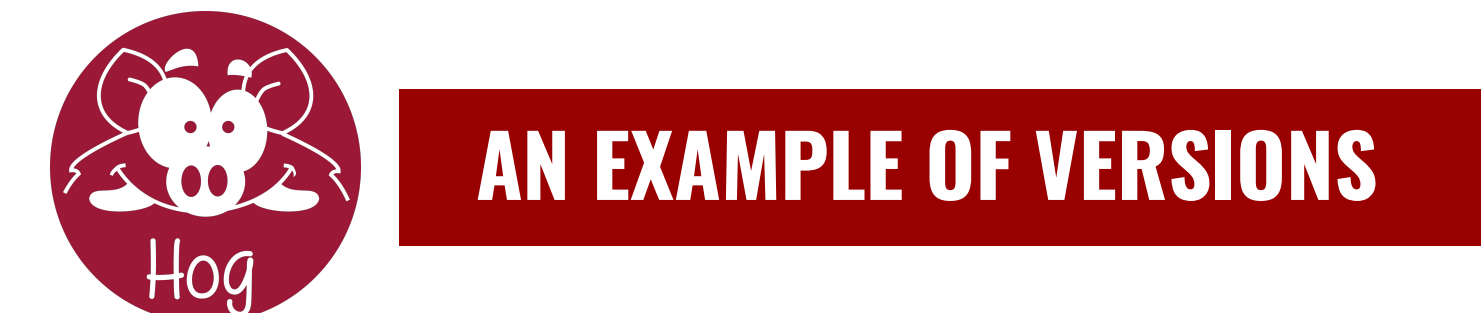

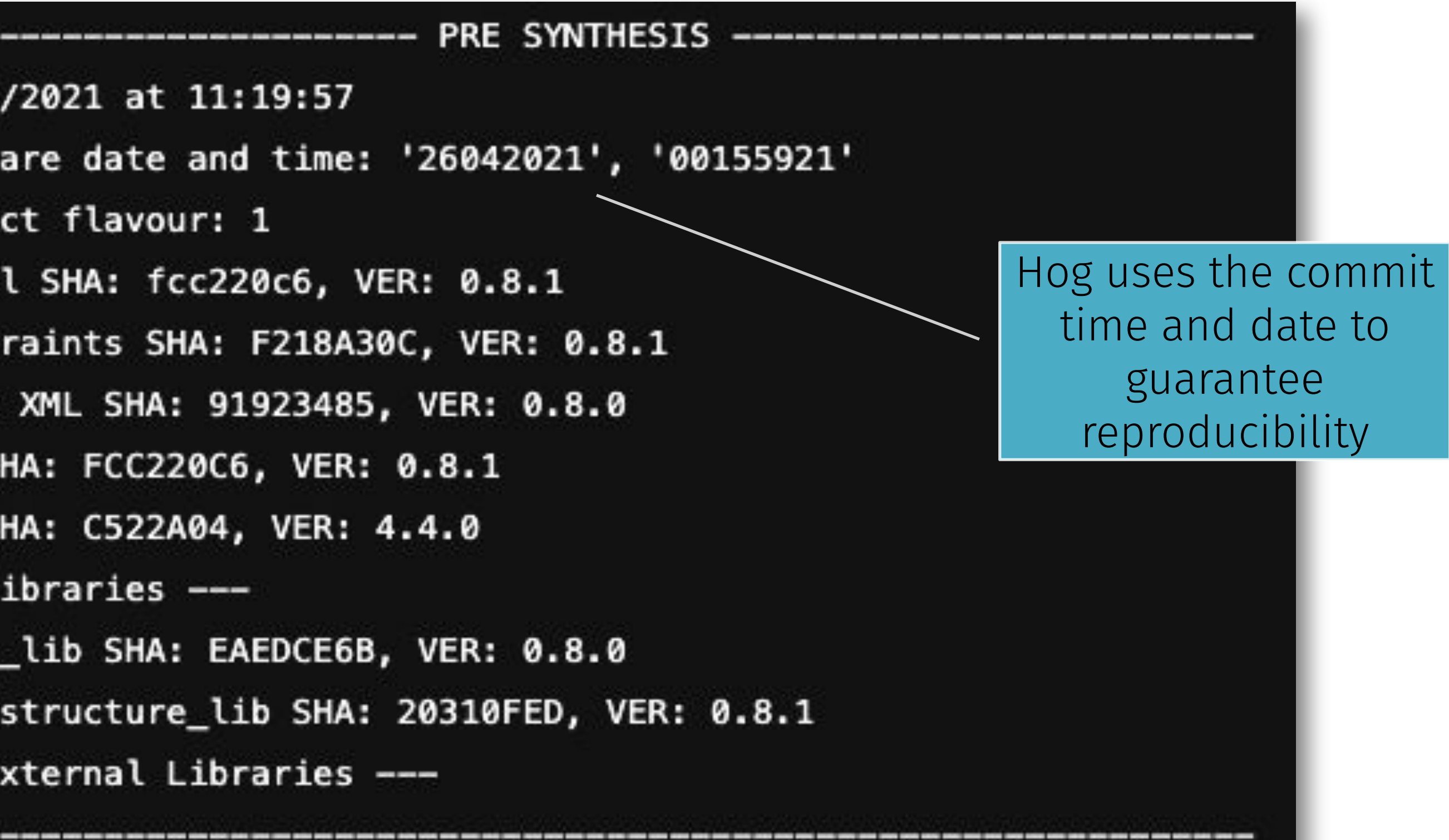

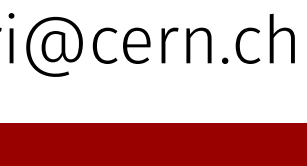

#### PRE-SYNTHESIS OUTPUT

Hog evaluates at pre-synthesis stage date, time, SHAs and versions for all project components (Repository, Constraints, Top, Hog submodules, libraries)

#### VERSION AND SHA REGISTERS

The version and SHAs are parsed to the top file in the project as generic parameters, and can be used by the developer.

Version registers are formatted in hex as MM mm pppp

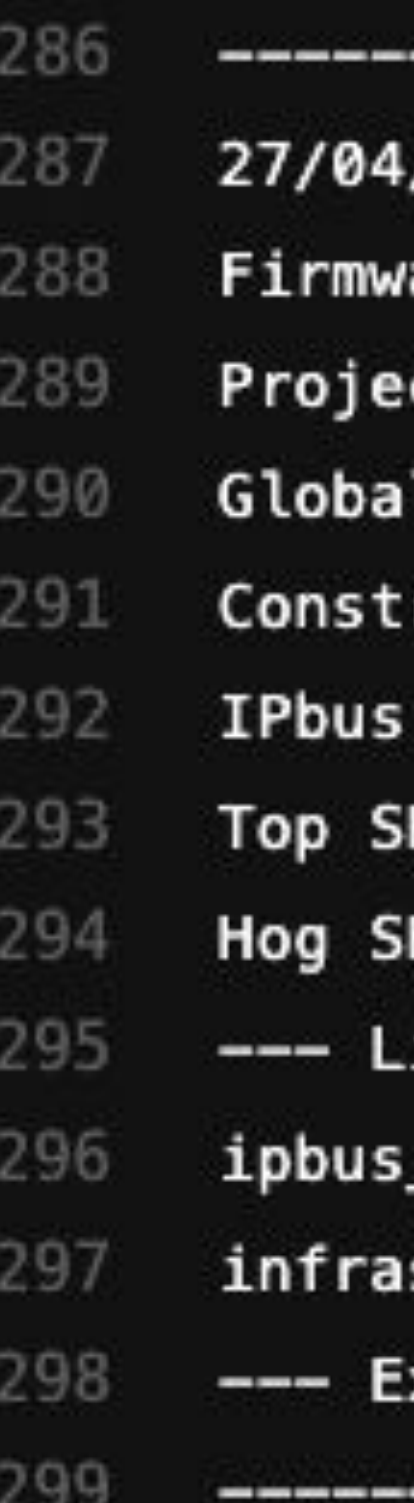

### **AVOID CODE DUPLICATIONS WITH HOG "FLAVOURS"**

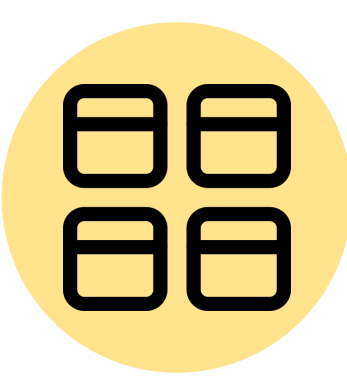

Hog

### MULTIPLE DESIGN SHARING SAME TOP HDL FILE

E.g. Different FPGA running the same design

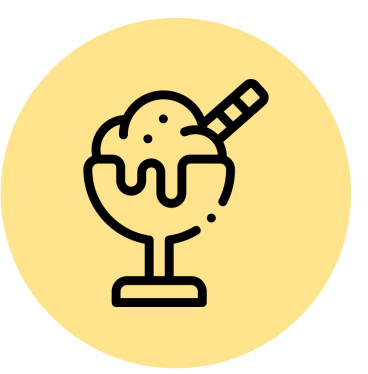

#### SHARED TOP HDL FILE

Top file and top module must be called just called top\_<project\_name> without the numeric extension (e.g. top\_my\_fpga.vhd)

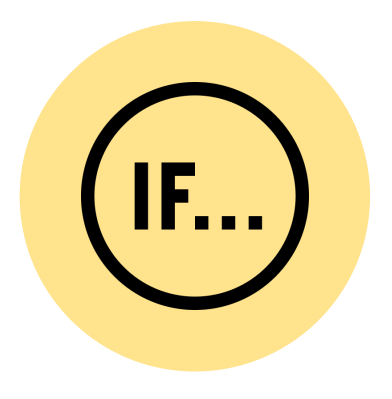

#### HOG FLAVOUR

Integer number parsed as a generic to the top HDL file. Flavour is extracted from the project folder name, if it ends with a numeric extension (e.g. Top/my\_fpga.1)

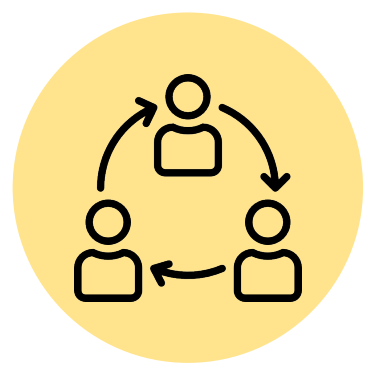

#### FLAVOUR AS A GENERIC

Users can use the generic FLAVOUR variable in conditional-statement blocks to create different project as a function of the flavour

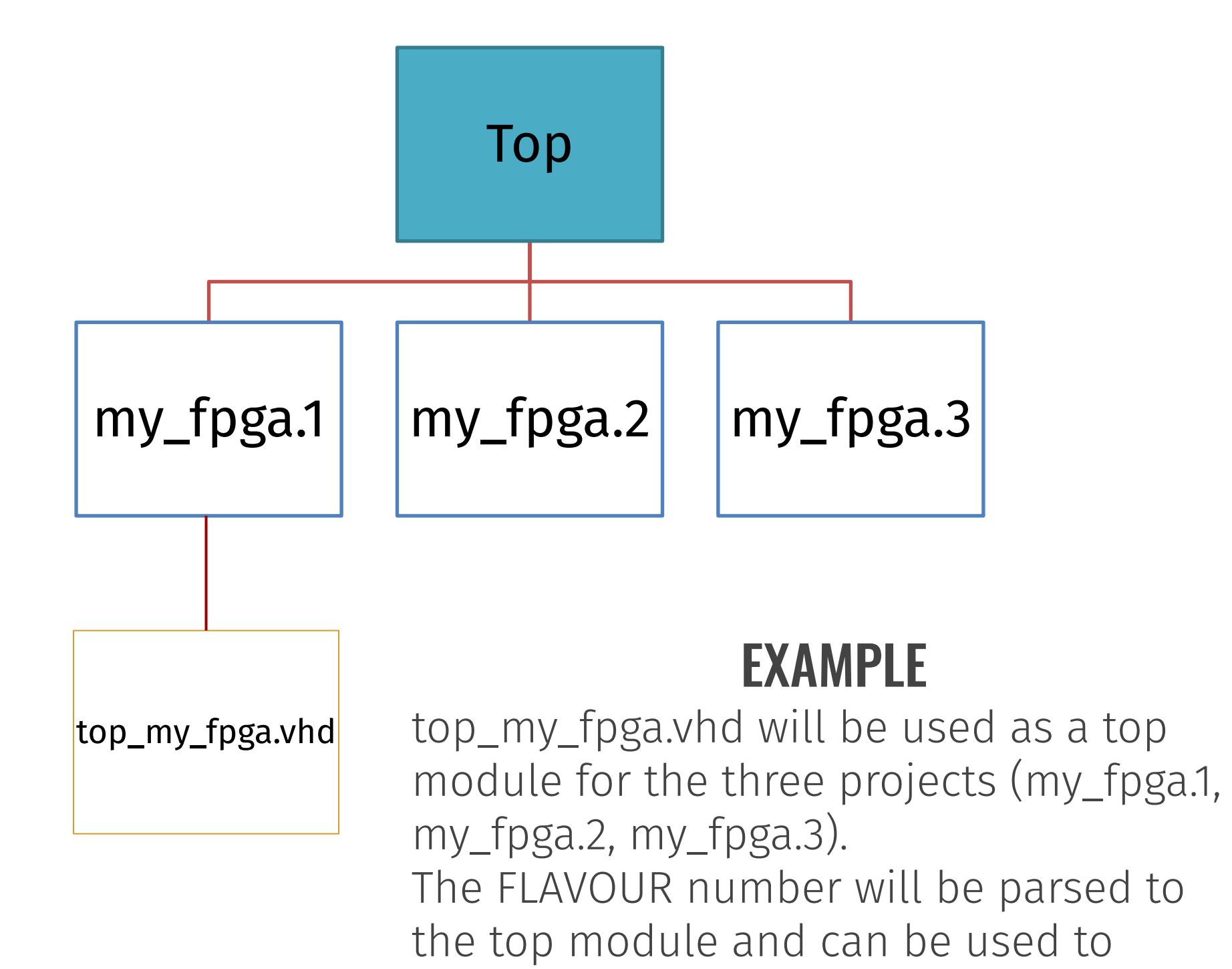

differentiate the designs

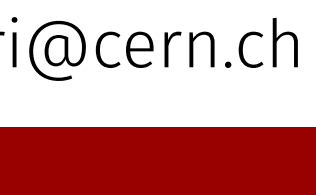

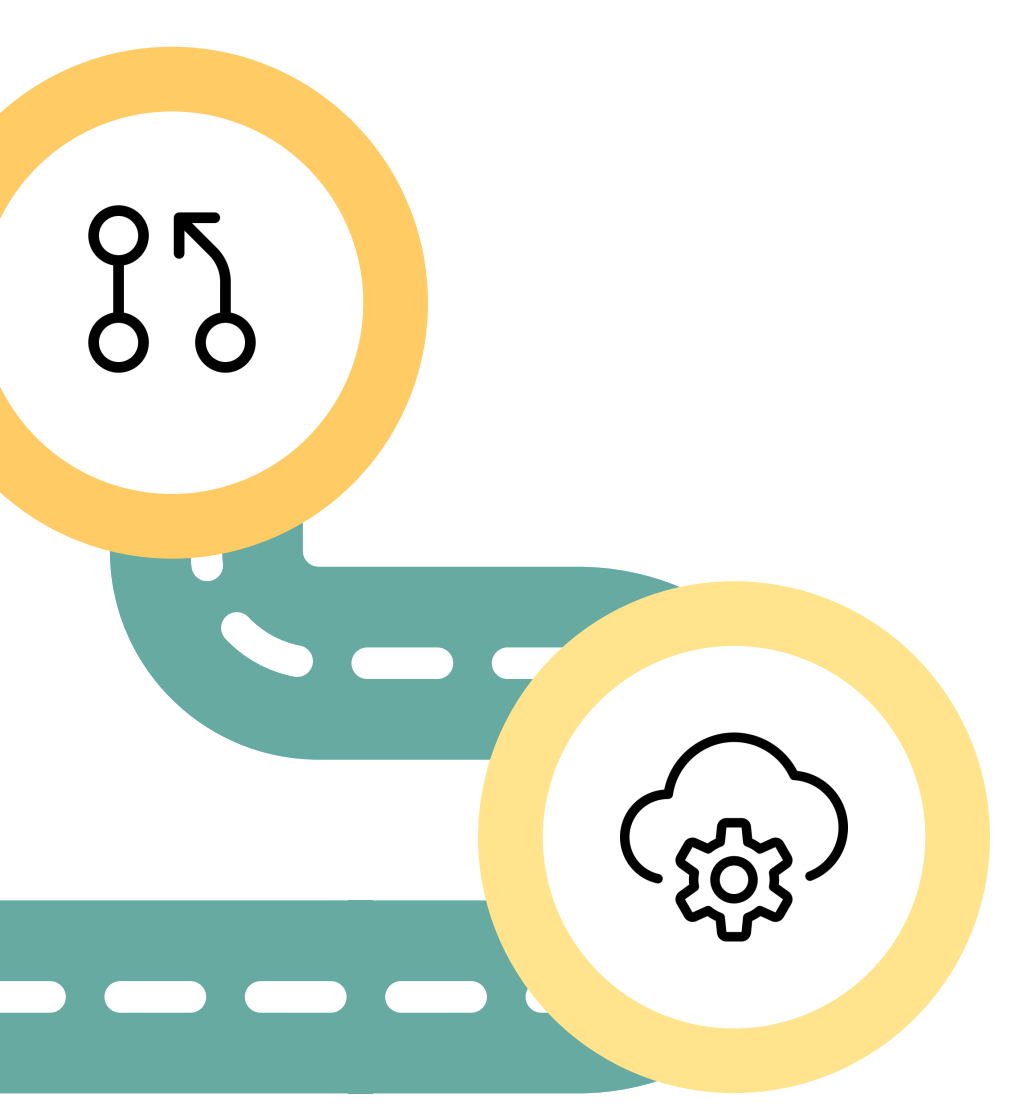

**HOG CONTINUOUS INTEGRATION WORKFLOW**

#### 1. OPEN A MERGE REQUEST (MR)

Runs on private runners with GitLab runner and Vivado installed. Runs the P&R workflow and the simulations for the specified projects

Developments are done on short-lived feature branches. To push changes to main branch, open a merge request on the GitLab repository webpage

#### 2. MERGE REQUEST PIPELINE

#### 3. ACCEPT THE MERGE REQUEST

The repository librarian checks the changes and, if the merge request pipeline, was successful, he/she merges the feature branch into the main branch

#### 4. MASTER PIPELINE

Runs on shared machines with docker, and automatically tags the repository. Special keyword can be used in the MR description to increase automatically the minor or major version numbers

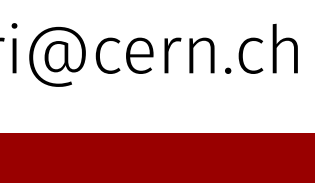

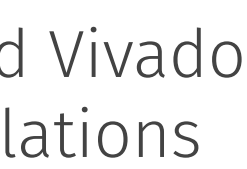

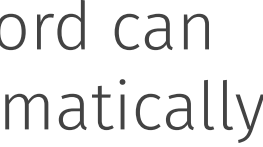

#### 5. TAG PIPELINE

 $\mathbb{R}$ 

Creates automatically the GitLab release for the just-produced tag, including the version and timing tables, the generated binary files, and a changelog, that can be filled using special keywords when committing

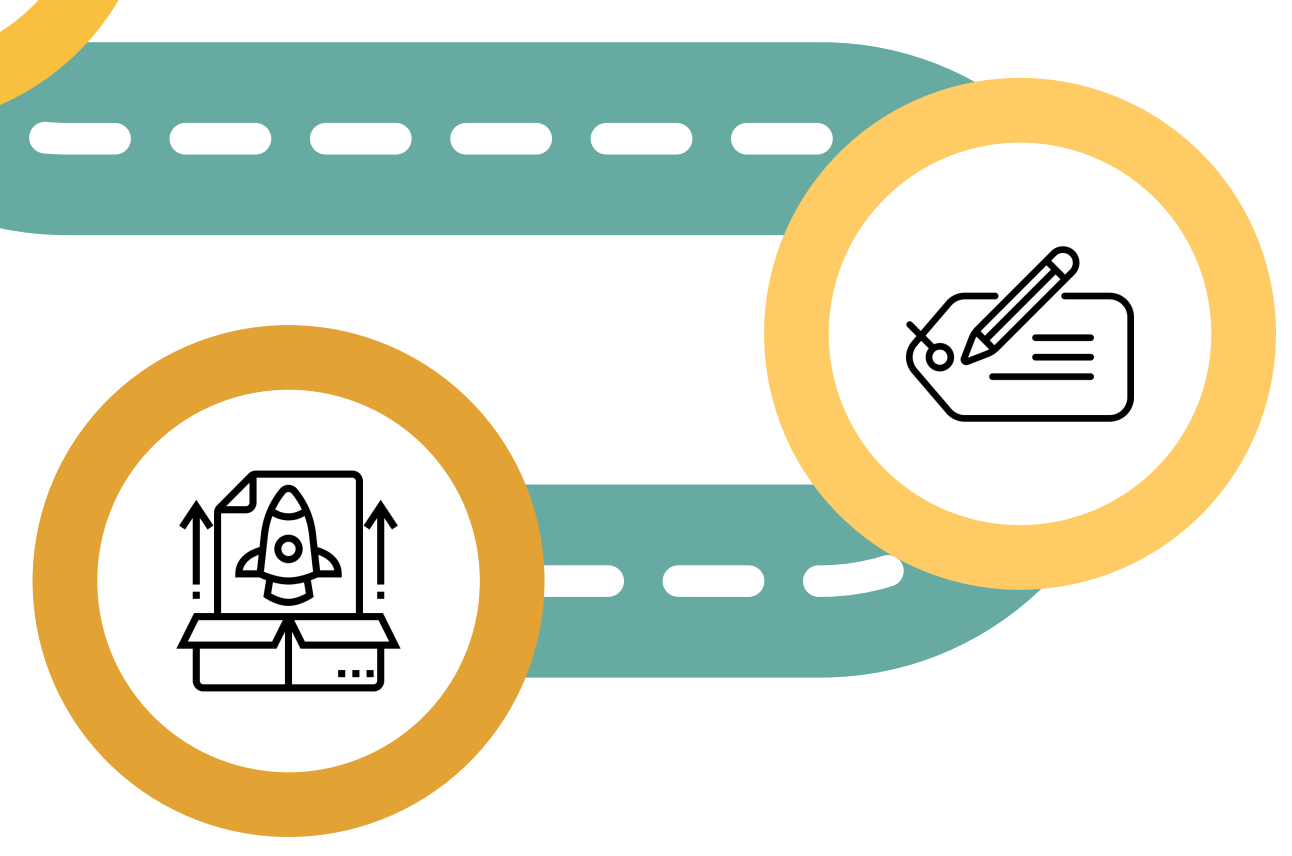

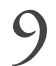

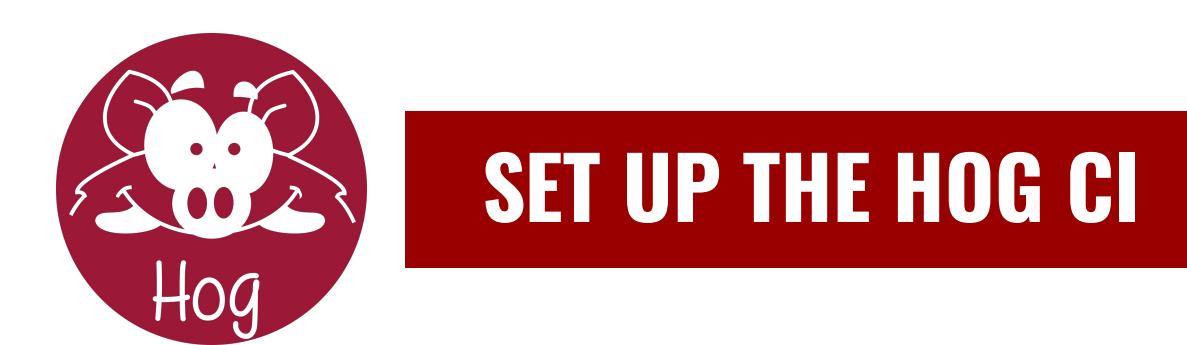

#### NORMAL CI

Include the hog.yml in your .gitlab-ci.yml file. Write few lines for each project, different CI jobs for simulation and P&R

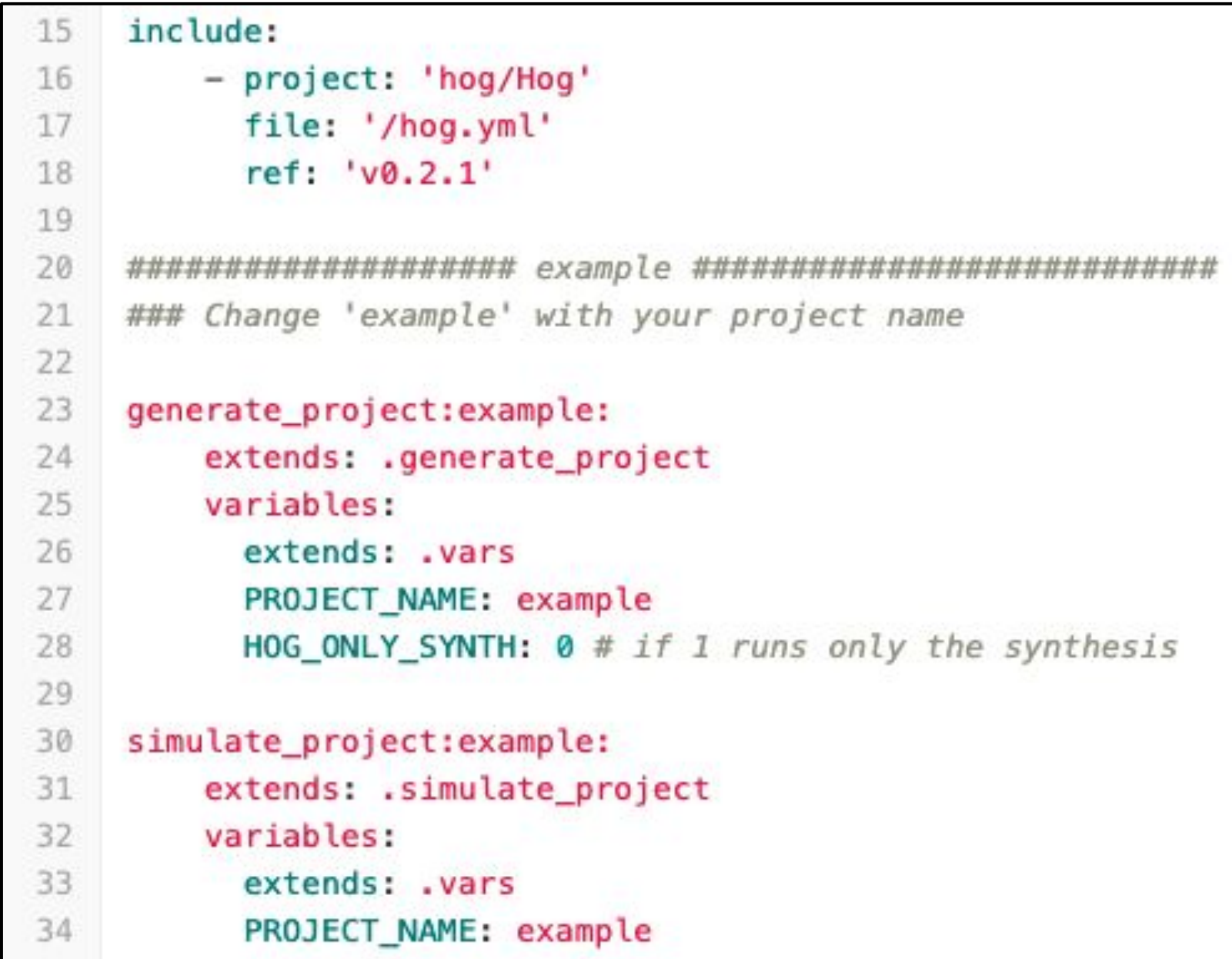

#### DYNAMIC CI (EXPERIMENTAL)

Include the hog-dynamic.yml in your .gitlab-ci.yml. The CI configuration is created dynamically, and the merge-request pipeline is executed in a child-pipeline

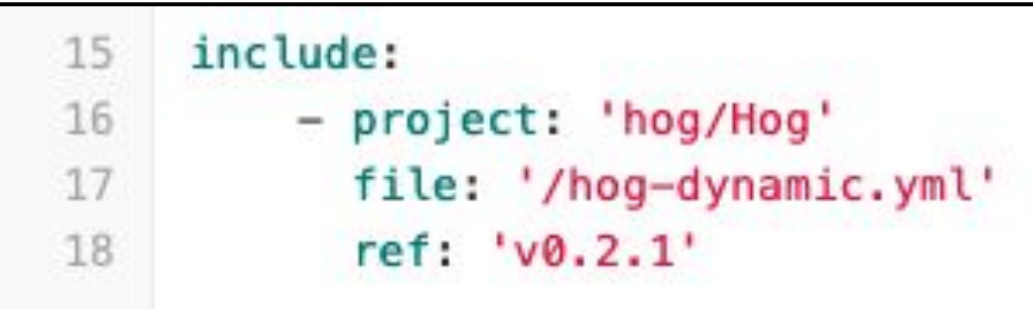

#### EXTRA CONFIGURATIONS

Hog-CI can be customised to tailor it to the requirements of any project.

Optional features include:

- Adding custom user jobs to the Hog-CI
- Automatic Gitlab releases
- Archive of binary files to EOS cloud storage
- Automatic generation of doxygen documentation
- Avoid building projects that have not been changed in the merge request

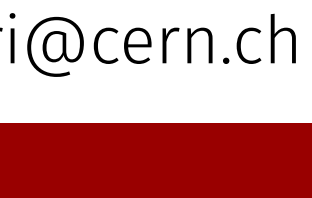

#### fmc0 version table

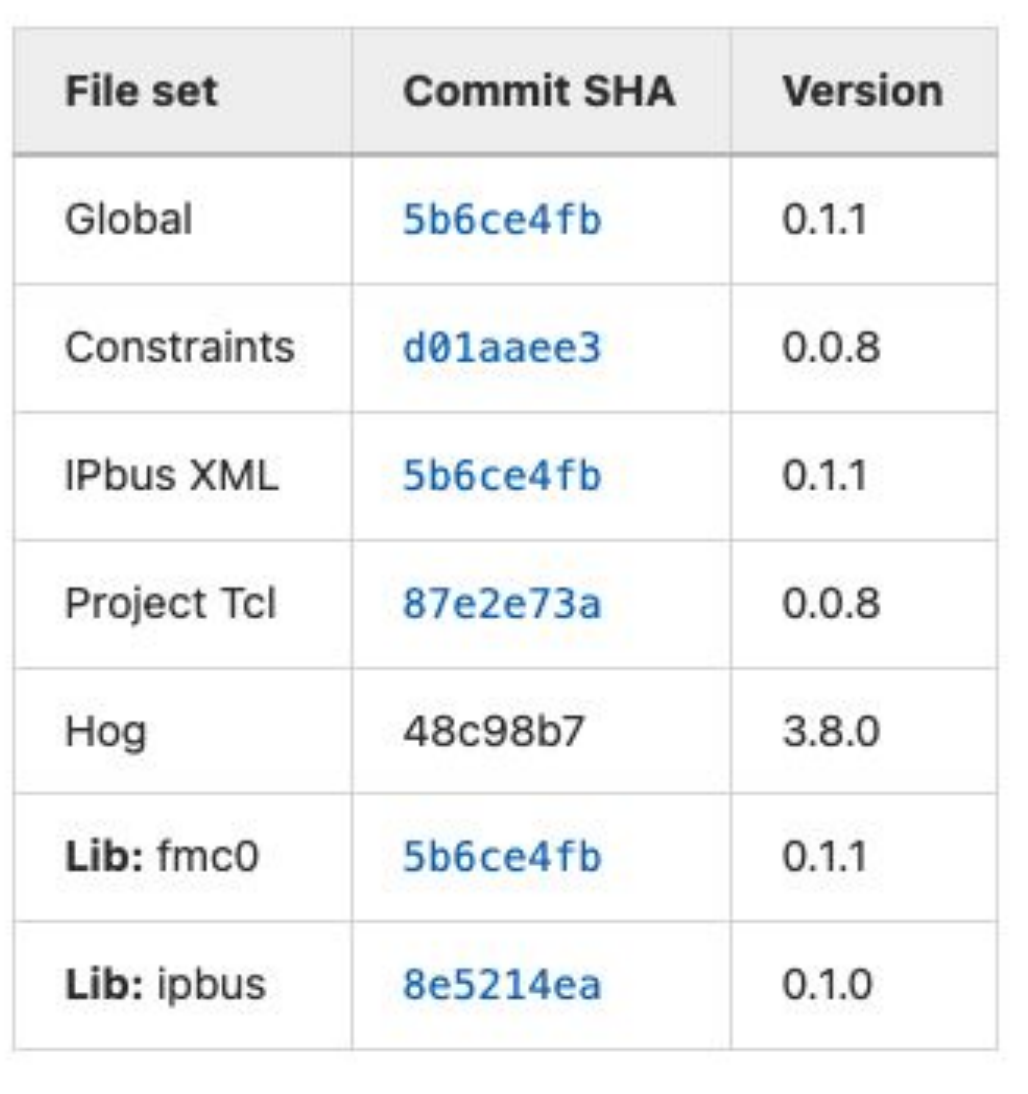

#### fmc0 Timing summary

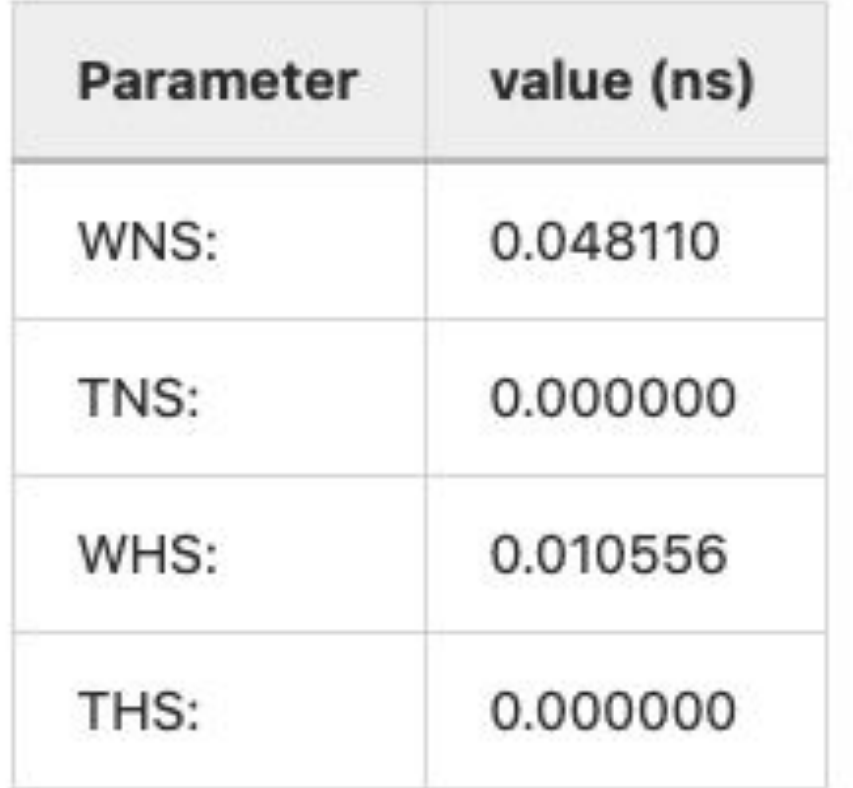

Time requirements are met.

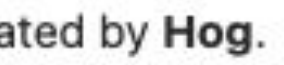

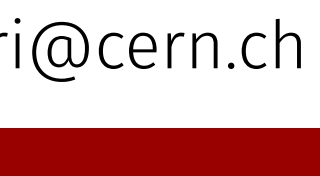

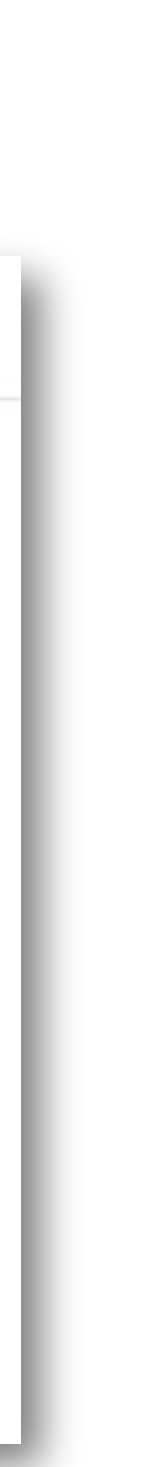

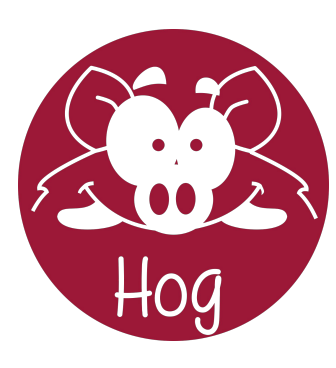

#### **GITLAB RELEASE EXAMPLES**

## **Official version: v0.1.1**

> Assets 4

**Evidence collection** 

自 v0.1.1-evidences-4644.json [...] 60bda14e

**① Collected 3 weeks ago** 

#### **Repository info**

- Merge request number: 7
- · Branch name: feature-enlarge-rams

#### Changelog

• Increase input RAMs depth from 1024 to 65535

#### **Downloads**

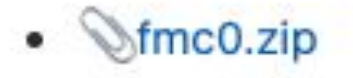

Release note automatically generat

 $\rightarrow$  a8f0e110  $\rightarrow$  v0.1.1 Created 3 weeks ago by  $\mathcal{L}$ 

#### HOG2020.2 (JUN 2020)

Unified CI Stages Hog dynamic CI unified launcher LaunchWorkflow Check project version before running the CI

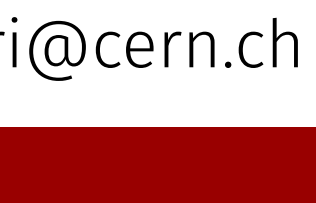

#### HOG2020.1 (JAN 2020) First official version HOG2021.1 (JAN 2021) Custom user jobs in the CI Sigasi support Seperate building branches Improve pipeline

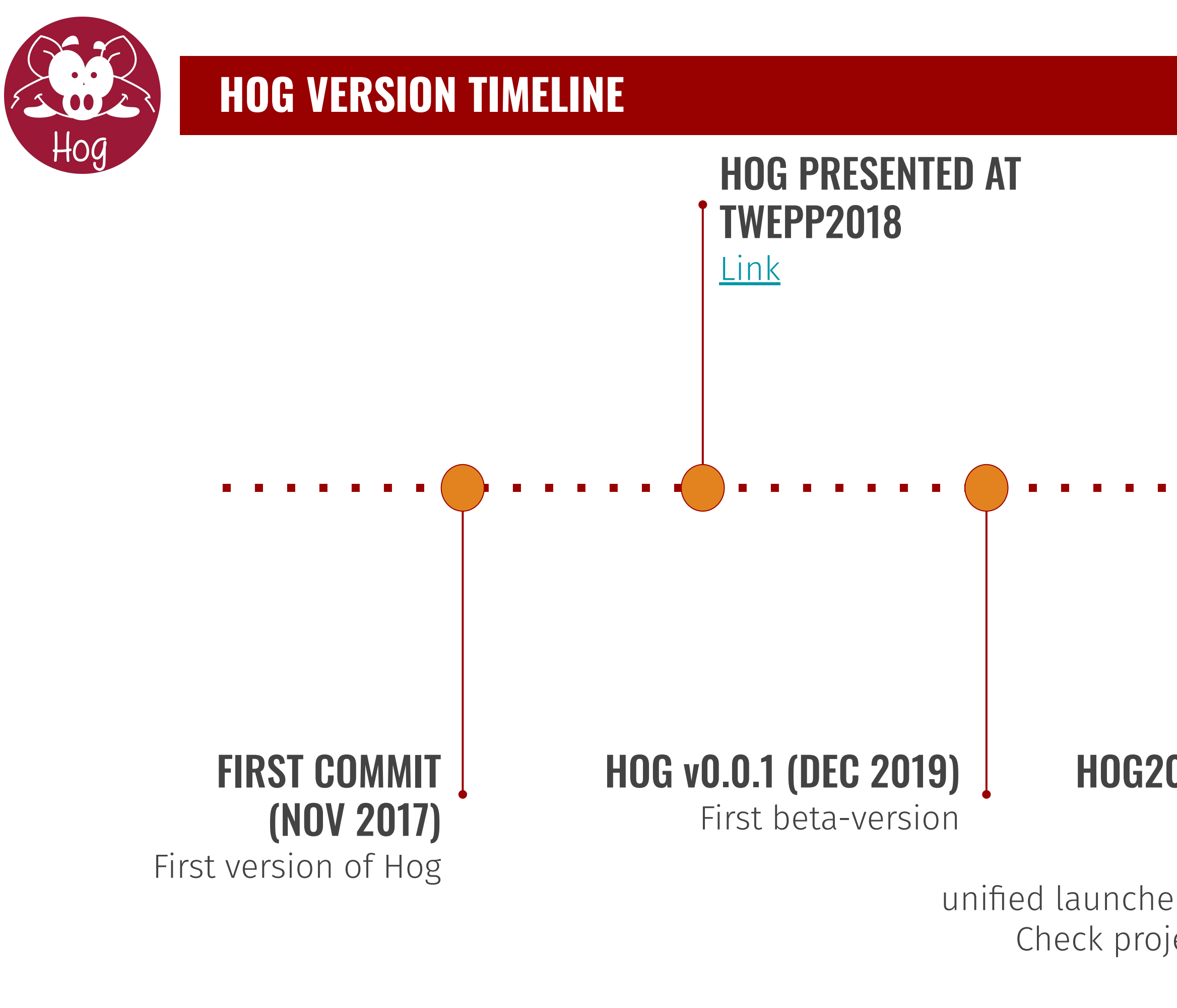

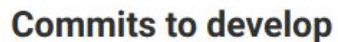

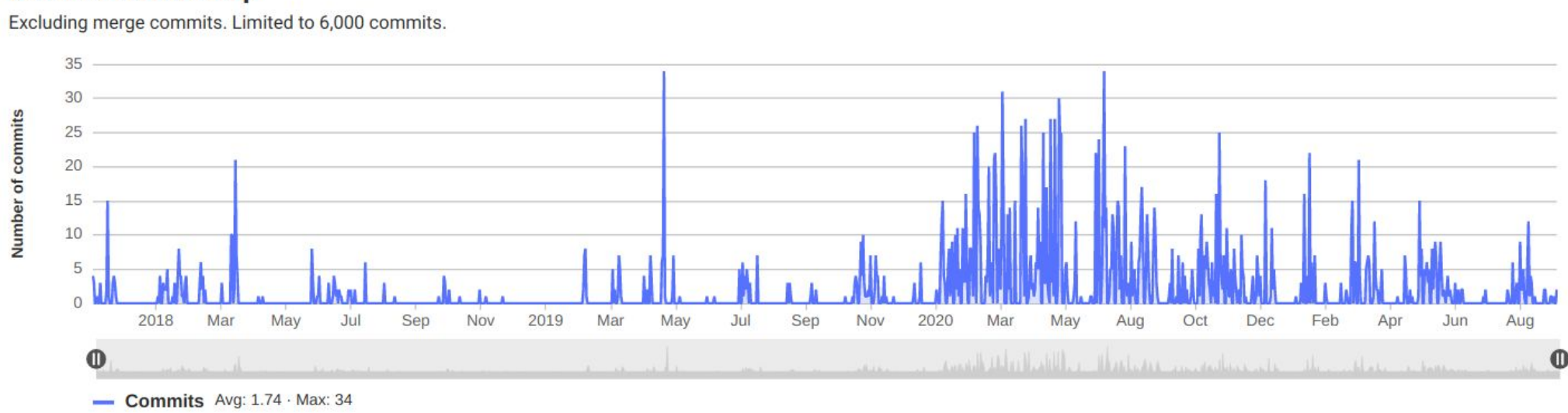

#### HOG2021.2 (JUN 2021)

Hog.conf files

Group projects inside subfolders in Top

Custom Hog buttons to Vivado Supports for all Xilinx-supported simulators

# Hog 2022.1 January 2022

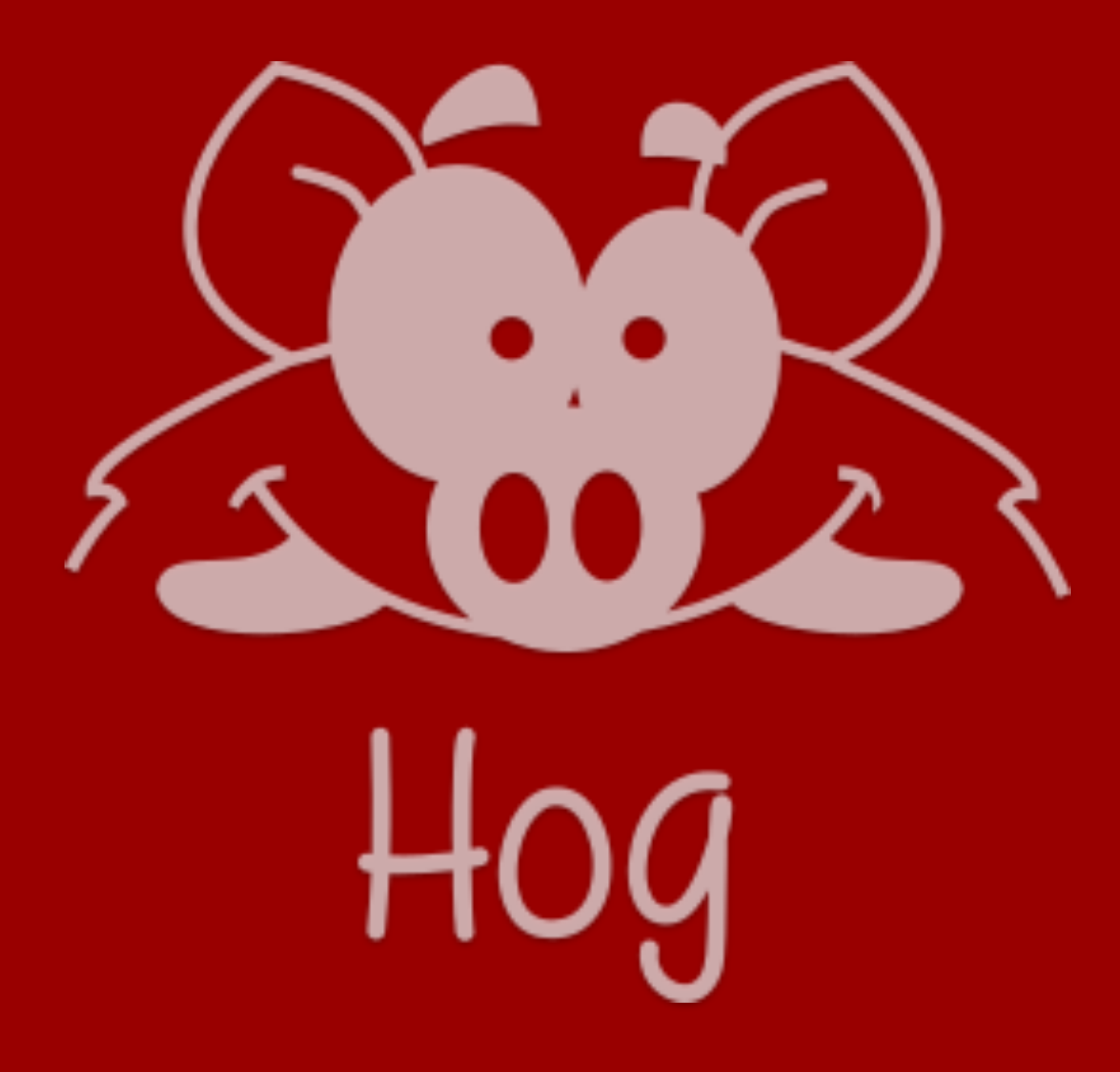

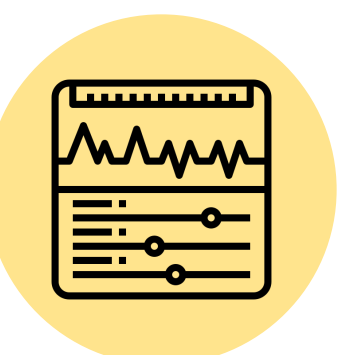

13

#### CONFIGURE SIMULATIONS WITH HOG.CONF

Each simulation sets can be configured using the dedicated section in the hog.conf file

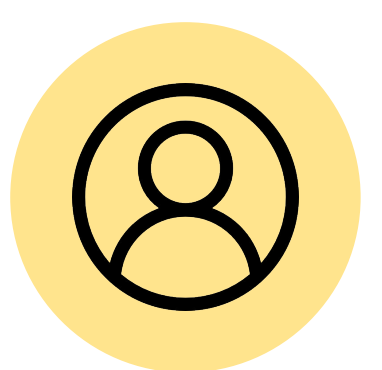

### TRACKING OF CUSTOM USER IP REPOSITORIES

A version number is assigned to each user IP repository in the project

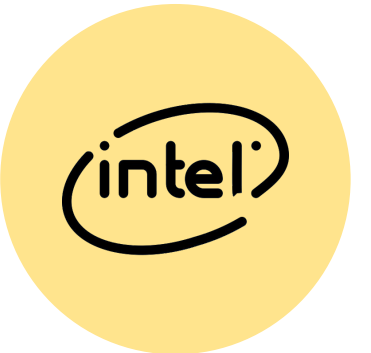

### IMPROVE QUARTUS SUPPORT

Adding timing report and version comparison script

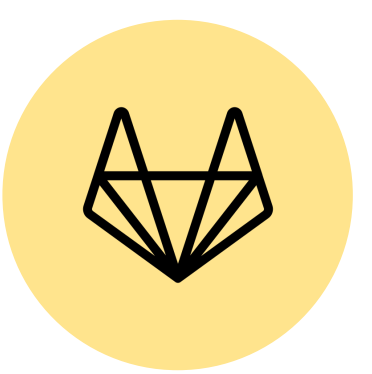

### IMPROVE GITLAB.COM SUPPORT

Fix release creation outside gitlab.cern.ch

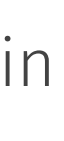

# Summary and Conclusions

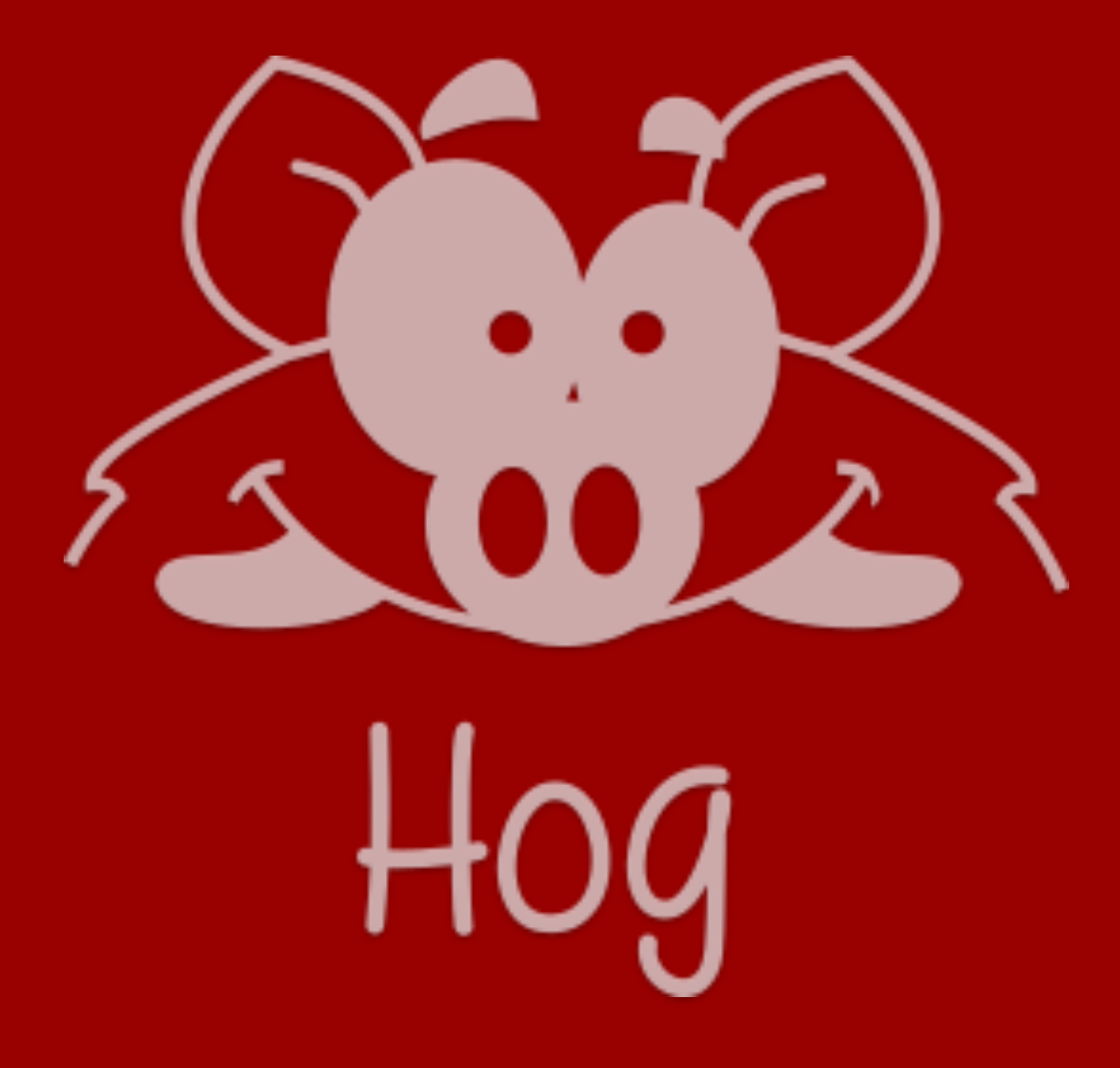

Hog is available at [gitlab.cern.ch/hog/Hog](https://gitlab.cern.ch/hog/Hog)

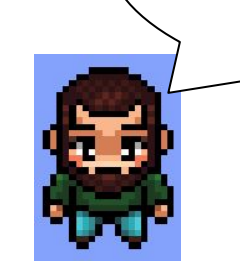

- Active project, involving 5 developers
- Released twice a year under Apache 2 licence
- Next release Hog2022.1 in January 2022
- Experimental features are available in the develop branch
- Used by several projects, including: ATLAS and CMS Phase-I and Phase-II upgrades, GAPS, FOOT

Documentation: [cern.ch/hog,](http://cern.ch/hog) support: [hog-group@cern.ch,](mailto:hog-group@cern.ch) mailing list: [hog-users@cern.ch](mailto:hog-users@cern.ch)

Hog Tutorial at CERN ([YouTube link\)](https://www.youtube.com/watch?v=dDcPoeEGVdQ)

Do you want to try it?

> git clone --recursive

<https://gitlab.cern.ch/bham-dune/zcu102.git>

- > cd zcu102
- > ./Hog/CreateProject.sh fmc0
- > vivado ./Projects/fmc0/fmc0.xpr

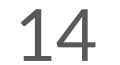

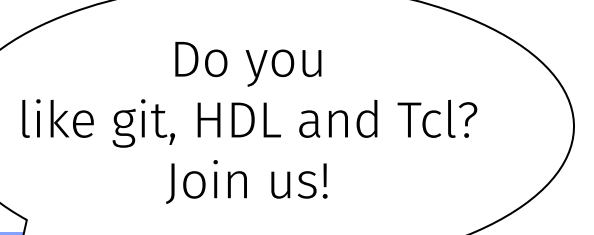

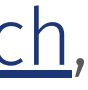

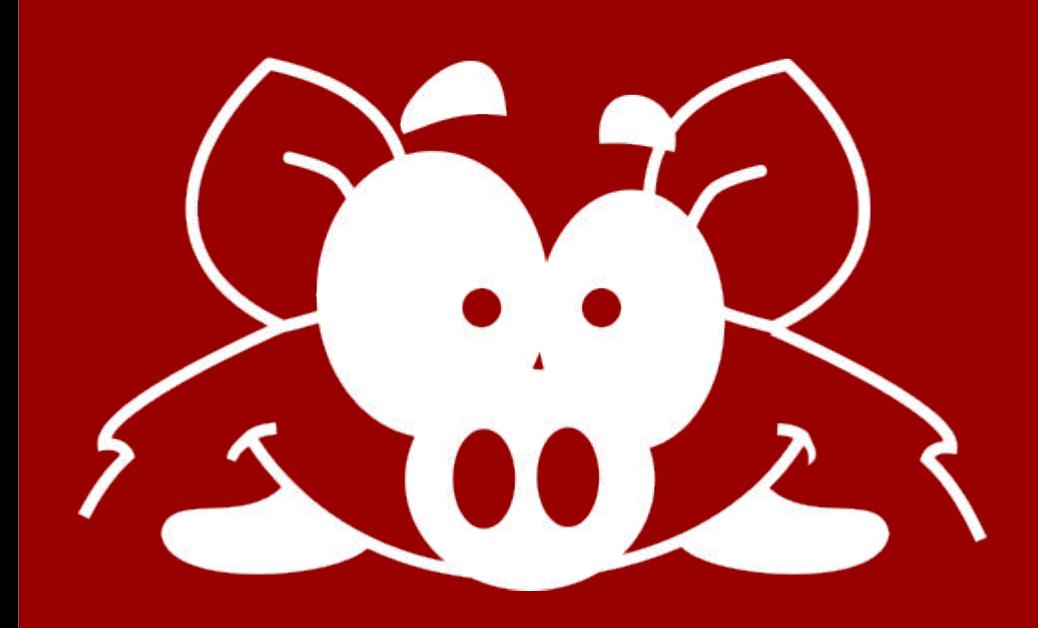

# **Thankel** Davide Cieri (MPP Munich) on behalf of the Hog group 23. September 2021 - TWEPP2021

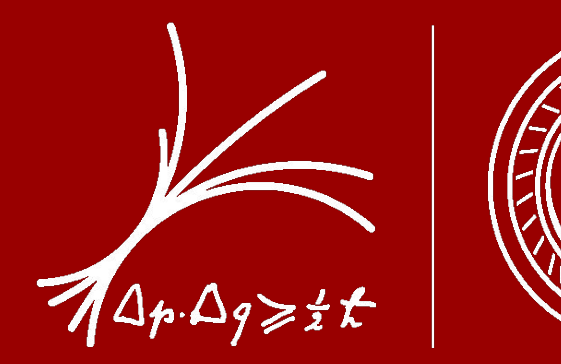

## **MAX-PLANCK-INSTITUT**

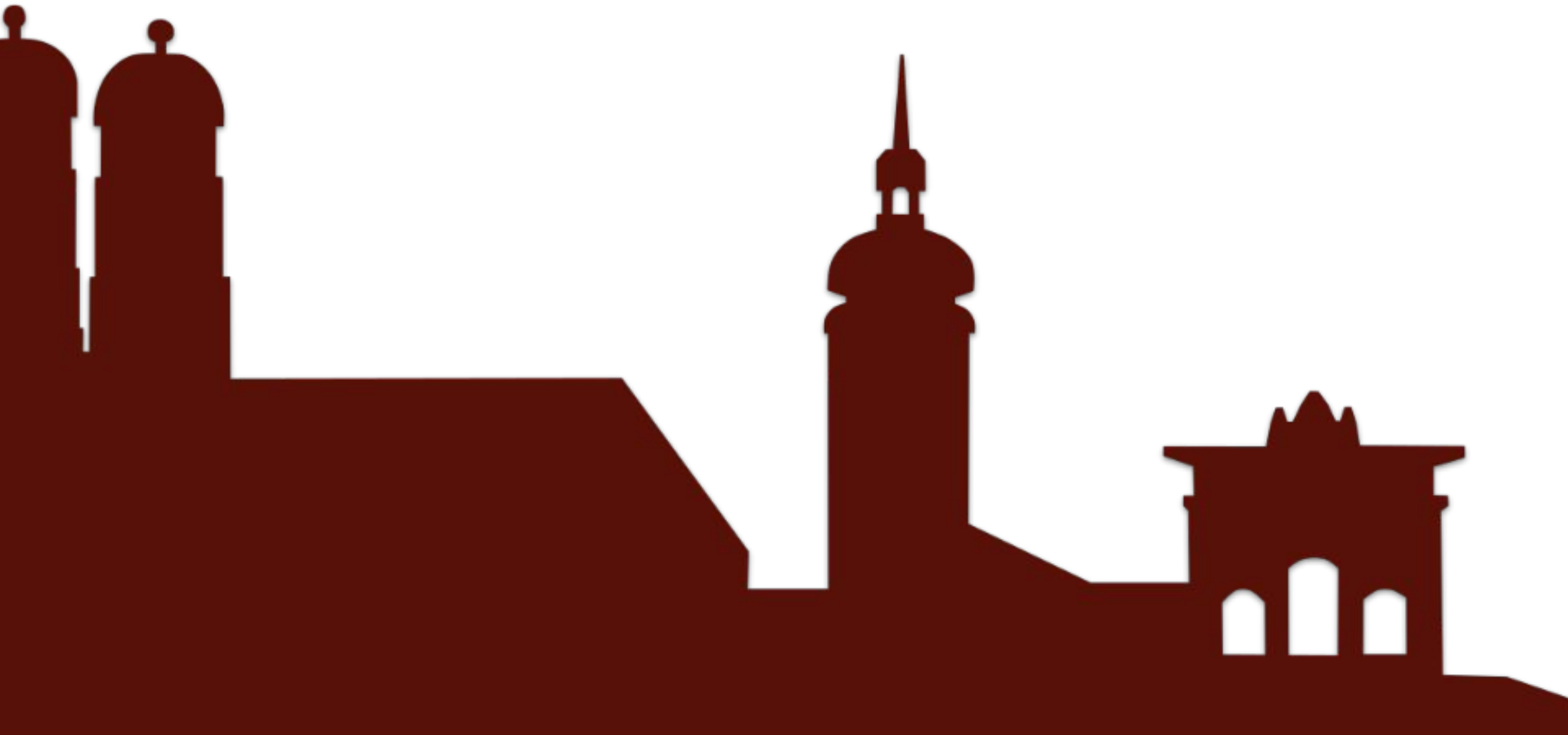

The icons used in this presentation have been designed using resources from Flaticon.com

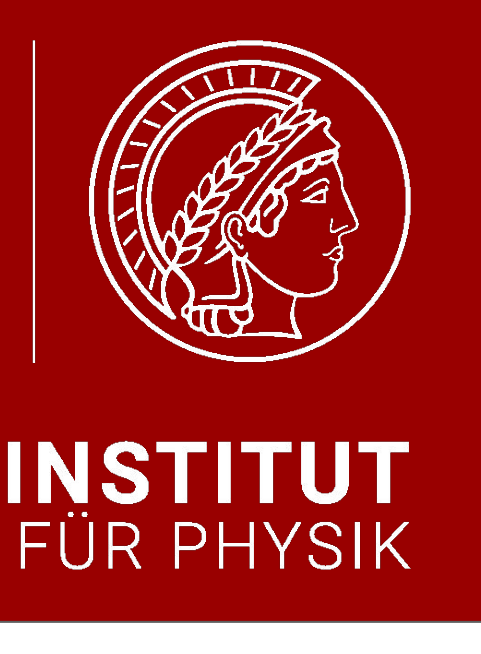

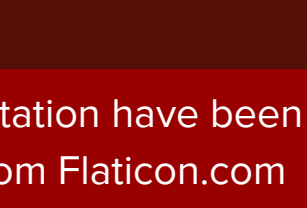